# Vedoucí kategorie a dětské turnaje

Jiří Boháček / 27.3.2024

## Kontext

Od jara 2024 se za účelem vykazování soutěžících sportovců pro dotační výzvy od NSA eviduje docházka na turnajích dětí (tj. kategorie U6 až U12). Za vyplnění docházky hráčů odpovídá vždy klub, u kterého je hráč registrován, případně ve kterém je na hostování. Docházka se vyplňuje prostřednictvím vyplnění tzv. turnajové soupisky. Aby nepadalo břemeno evidence sportovců všech věkových kategorií na klubové správce, v informačním systému byla koncem března 2024 vyvinuta nová role **vedoucího kategorie**.

## Role vedoucího kategorie

Účty vedoucích kategorií mají podobnou povahu jako kluboví správci. Účty jsou nezávislé na členských účtech a přihlašování probíhá skrze přihlašovací stránku pro [správce](https://is.rugbyunion.cz/user/sign/in). Oproti klubovým správcům se však o správu účtů nestarají administrátoři, nýbrž kluboví správci daného klubu, a rozsah pravomocí vedoucího je oproti klubovému správci zúžen na několik málo funkcí.

### Správa vedoucích kategorie

O správu vedoucích se stará klubový správce. Příslušná sekce se nachází pod tlačítkem "KLUB" a záložkou "Vedoucí".

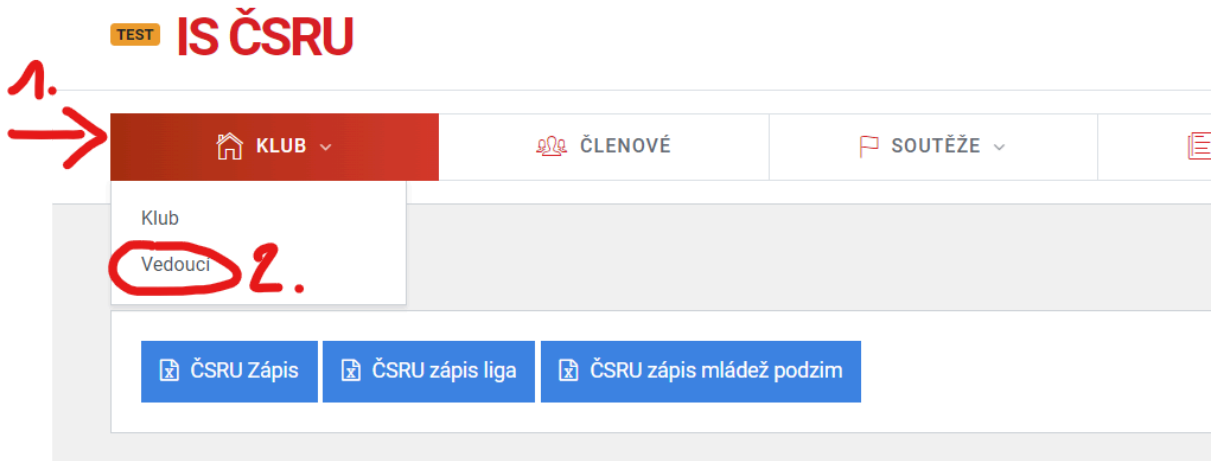

Ve výchozím pohledu je přehled existujících vedoucích, kde je možné jejich účty upravit, případně odstranit. Pro vytvoření nového účtu je třeba kliknout na záložku "Nový uživatel" (obrázek níže).

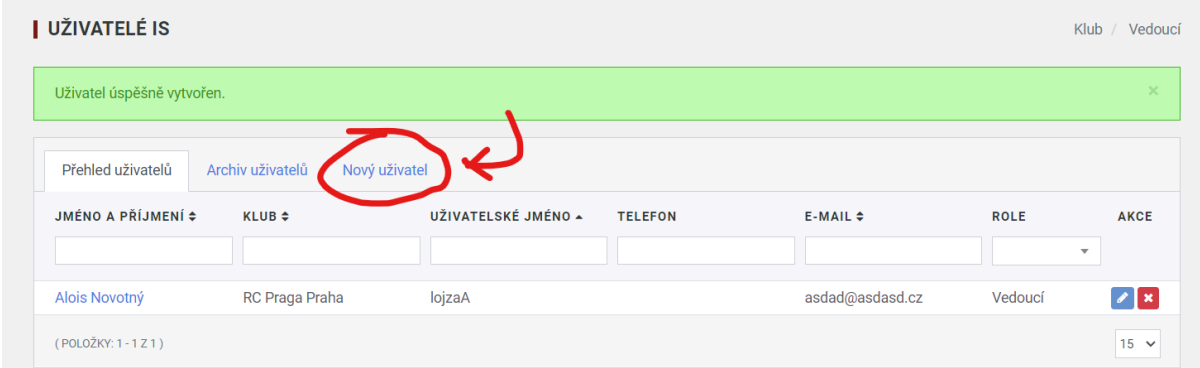

Formulář pro vytvoření nového uživatele požaduje vyplnění několika políček, mj.:

- uživatelské jméno: doporučujeme bez diakritiky a mezer, musí být unikátní
- heslo: musí mít alespoň 8 znaků, uživatel si jej může po přihlášení sám změnit
- telefon: není povinný údaj, slouží čistě pro potřebu informace klubového správce
- role: potřeba zadat v současnosti jednou možnost "Vedoucí"
- klub: zadejte rovněž jedinou možnost, kterou je klub, ve kterém jak správce tak vedoucí působí
- věkové kategorie: zde vyberte jednu anebo více kategorií, o kterou se má daný vedoucí starat; v případě kategorií dětí nezapomeňte zvolit jak muže, tak i ženy (například trenér U8 by měl mít kategorie "U8 ženy" a "U8 muži")

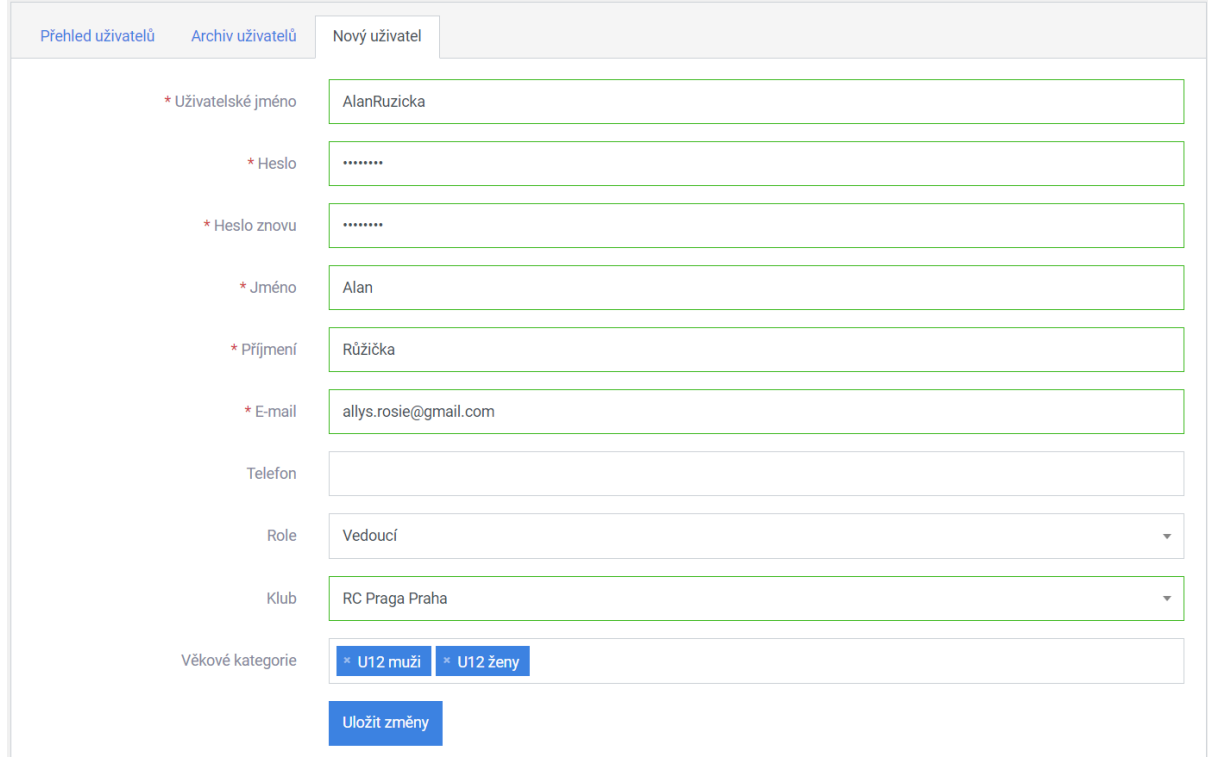

Jakmile klubový správce účet vedoucího vytvoří, následně informuje dotyčného o uživatelském jménu a heslu. Tento krok se neděje automaticky.

### Přihlášení a prostředí vedoucího kategorie

Přihlašování probíhá skrze stránku pro přihlašování administrátorů a klubových správců (<https://is.rugbyunion.cz/user/sign/in>).

V prostředí vedoucího kategorie uživatel ve výchozím zobrazení vidí přehled soutěží a soutěžních částí - tzn. i jednotlivých dětských turnajů. Zde může kliknutím na modré tlačítko "Soupiska" u příslušného turnaje zadat sportovce, kteří se turnaje zúčastní / zúčastnili.

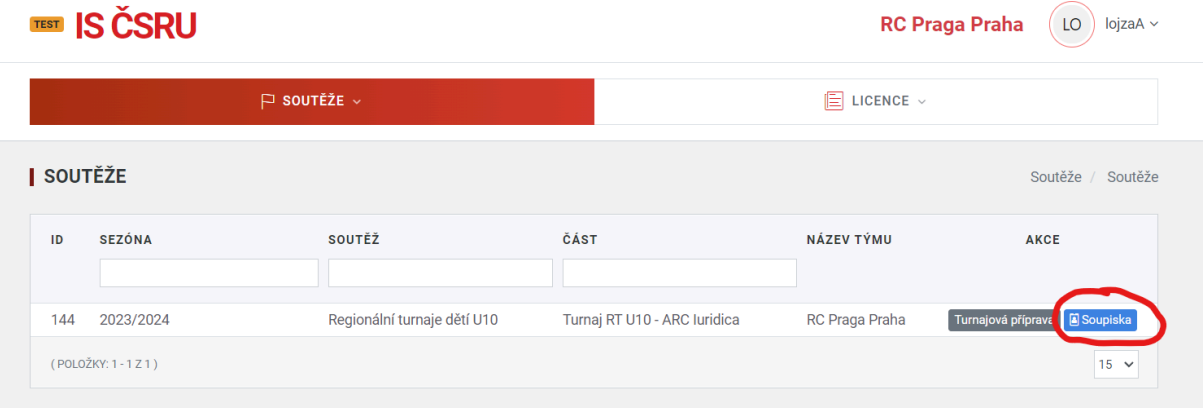

To provedete kliknutím do bílého rámečku nad zeleným tlačítkem "Přidat", kde vyjede seznam dostupných hráčů (tj. těch, kteří náleží do dané kategorie a mají platnou lékařskou prohlídku). Přidávejte pouze ty sportovce, kteří se turnaje skutečně účastní. Pro dětské turnaje není třeba zadávat realizační tým - funkce má význam u soutěží se zápisy o utkání.

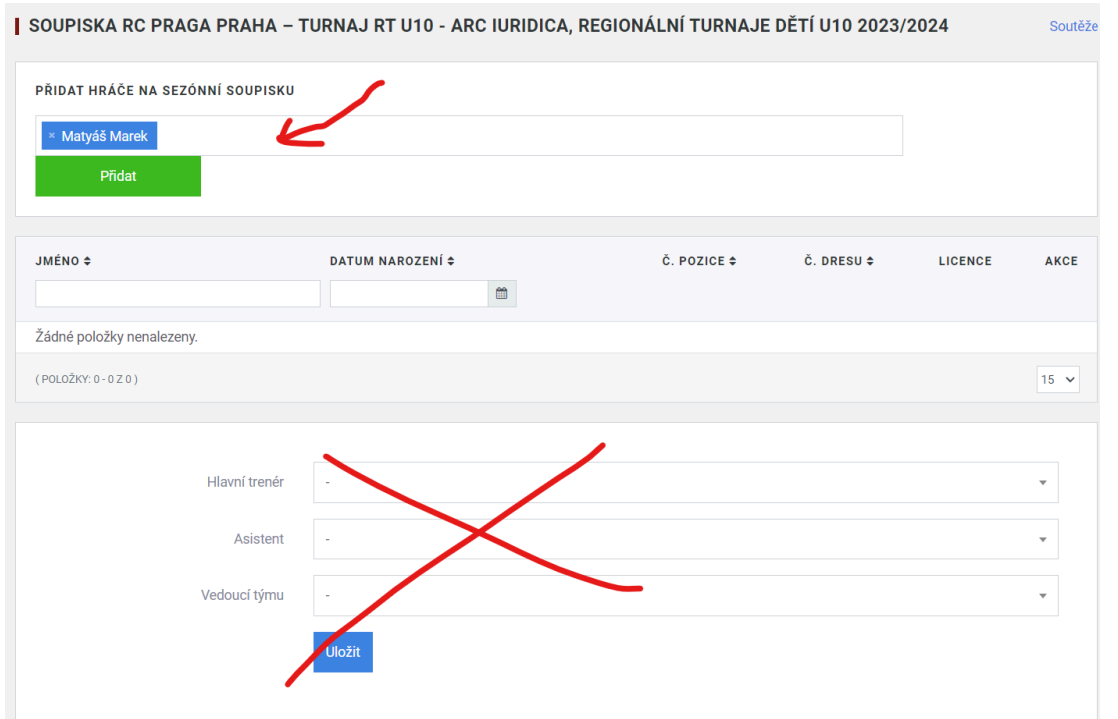

Jakmile kliknete na tlačítko "Přidat", vybraní hráči se zobrazí v tabulce níže a tím jsou zároveň zapsáni na soupisku. Nic dalšího již není třeba dělat (není třeba zapisovat číslo pozice, číslo dresu a ani určovat kapitána - to jsou funkce pro sedmičkové turnaje).

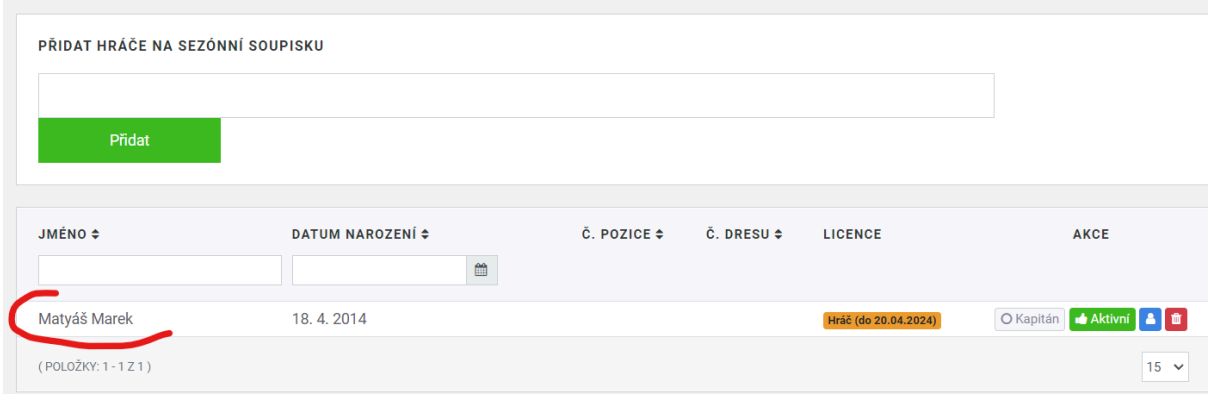

V záložce Licence pak můžete kontrolovat termíny platností prohlídek hráčů, zasílat emailem upomínky k doplnění chybějících údajů a v přehledu člena (zelené tlačítko) nahrávat nové zdravotní prohlídky, které jsou následně odeslány ke kontrole matrikářce.

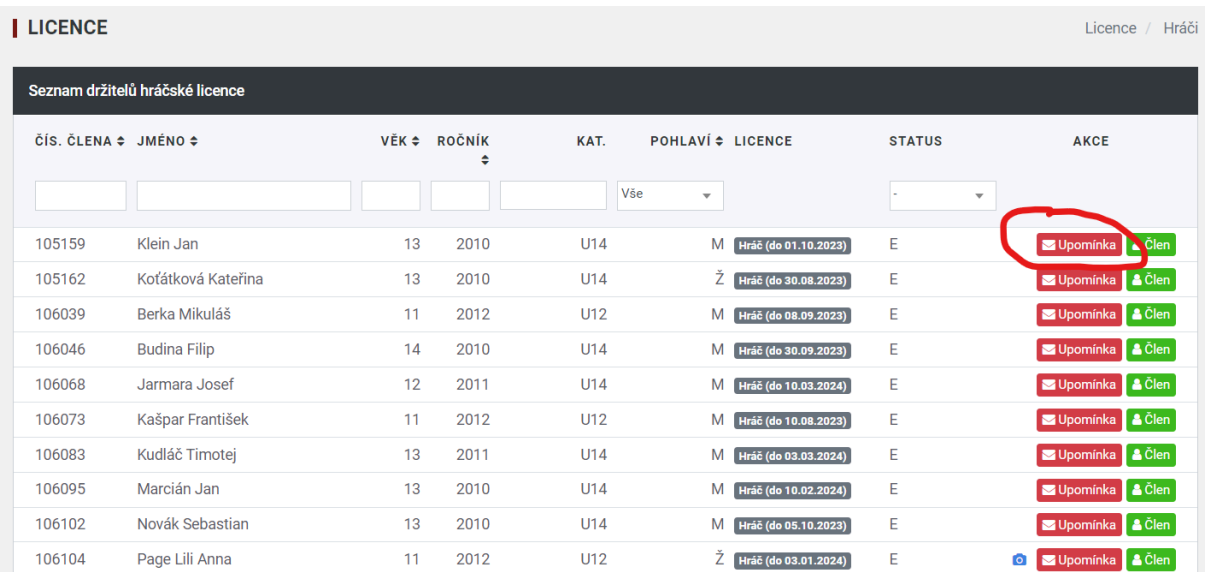

#### *Poznámka (27.3.2024)*

Role vedoucího kategorie je novou funkcí, kterou bude třeba prověřit praxí a případně doladit. V blízké budoucnosti budou moci vedoucí kategorie odesílat žádosti o ostaršení / omlazení hráčů. V případě, že se potýkáte s problémy anebo máte podněty ke zlepšení, prosím, pište na [generalsecretary@rugbyunion.cz.](mailto:generalsecretary@rugbyunion.cz)